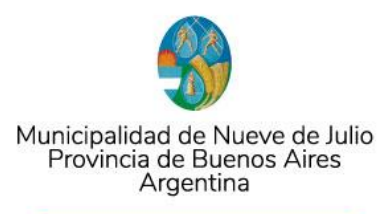

## **REGISTRO DE GRAN GENERADOR**

1. Ingresar al siguiente link

<https://www.9dejulio.gov.ar/granGenerador-inscripcion.php>

- 2. Completar los datos:
	- Datos del generador: corresponden a la razón social que requiere retiro de residuos.
	- Datos del responsable: corresponde a quien establecerá contacto con el municipio ante cualquier circunstancia.

*ATENCIÓN. La opción "Agregar sucursal" sólo se necesita en caso de existencia de más de un establecimiento comercial bajo la misma razón social. En este caso quedará generado un usuario principal para la "sucursal principal", mientras que el resto de las sucursales deberán agregarse en esta opción.*

3. Recibirá un correo electrónico indicando que la inscripción fue correctamente realizada. El envío de la clave de acceso se realizará una vez validados los datos ingresados, por parte del Municipio.

4. Si los datos son validados, recibirá la clave de acceso al sistema, a través del email informado en el Registro.

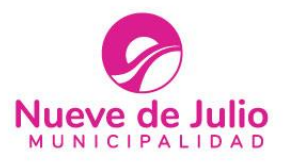

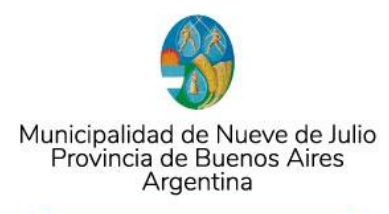

## **SOLICITAR RETIRO O INFORMAR ENTREGA DE RESIDUOS (CARGAS NO PAUTADAS)**

*Carga Pautada*, es la que se coordina previamente con el Municipio, con una frecuencia acordada y preestablecida. En estos casos, no se debe utilizar el sistema, dado que se realiza a través del Municipio.

EN EL ÚNICO CASO DE QUE NO SE TRATE DE CARGAS PAUTADAS, DEBERÁ COMPLETAR PARA CADA RETIRO, LA *"SOLICITUD DE RETIRO DE RESIDUOS***"**

1. Ingresar el siguiente link.

<https://www.9dejulio.gov.ar/granGenerador-solicitudRetiro.php>

2. Completar los datos solicitados

El ingreso realizado quedará pendiente hasta que el Municipio realice el retiro del mismo, o valide el ingreso a la Planta de Separación de residuos. Cada ingreso de residuos acreditado a nuestra Planta de Separación, generará un correo electrónico automático con la información detallada.

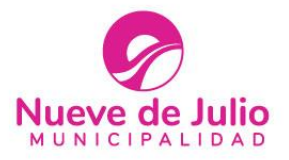